XXXI Неделя науки СПбГПУ. Материалы межвузовской научной конференции. Ч. VII: С. 14-15, 2003. © Санкт-Петербургский государственный политехнический университет, 2003.

УДК 681.352.24

С.С.Иванцев (6 курс, каф. РФ); А.А.Сочава. к.ф.м.н., доц.

## КОМПЬЮТЕРНЫЕ МЕТОДЫ АНАЛИЗА СПЕКТРАЛЬНЫХ ХАРАКТЕРИСТИК ТОЧКИ ДОСТУПА RADIOETHERNET

ABSTRACT: The spectral characteristics of the radioethernet access point are investigated. The method based on recording of spectral characteristics by the computer. Program SpectraLab and sound card AWE32 are used as quality ADC analizer. Data processing is made.

Точка доступа Intel PRO/Wireless 2011 представляет собой внешнее устройство, размерами примерно 4.5 х 15.2 х 21.5 см и весом 0.5 кг. Имеет последовательный порт для подключения ПК или модема, RJ45 разъем 10BaseT сети. Все разъемы расположены на задней части устройства. Антенны радиоканала также расположены сзади. Они съемные и могут ориентироваться в любом направлении. Антенны имеют круговую диаграмму направленности. Разъемы на антеннах 50 Ом-ные типа BNC. Устройство работает в диапазоне частот 2,4 ГГц. Использует метод расширения спектра DSSS.[1,2]. Оборудование радиодоступа позволяет решать многие современные задачи, такие как: построение локальных сетей, объединение удаленных точек, построение сетей по сотовому принципу.

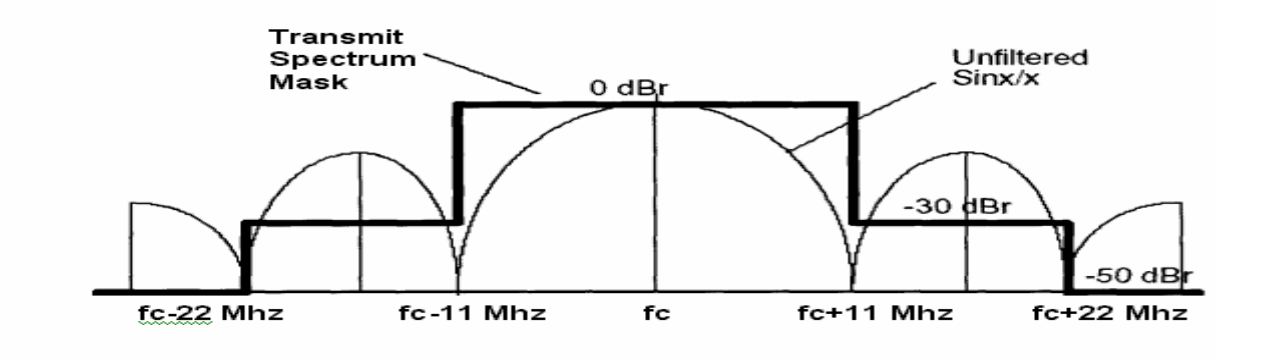

Рис. 1 Спектральная характеристика передачи

Спектральная характеристика изображенная на рис. 1 показывает теоретическую передающую спектральную маску. Передающие спектральные характеристики должны быть меньше чем -30 dBr (dB, коррелятивны функции SINx/x) для fc - 22 MHz  $\leq f \leq f \leq -11$  MHz, fс+11MHz < f < fc + 22 MHz, -50 dBr для f < fc-22 MHz, и f > fc*+*22 MHz, где fc центральная частота канала.

Для анализа свойств точки доступа был применен метод записи спектральных характеристик в компьютер с использованием программы SpectraLab и звуковой карты AWE32 в качестве АЦП. Произведена обработка данных с помощью программ, разработанных в MatLab и MathCad. Проведен анализ полученных характеристик.

На Рис. 2 изображена спектрограмма сигнала, полученная в результате обработки записи отсчетов сигнала в MatLab (время записи 10 сек.). Здесь виден центральный лепесток (fc-2.448 ГГц) и два боковых лепестка, полоса обзора 5МГц/дел, без трафика в режиме поиска. После дальнейшей обработки данных с использованием MathCad , была получена экспериментальная спектральная характеристика передачи, которая показана на рисунке 3. Для построения графика была использована функция сглаживания "ksmooth". Функция *ksmooth* использует гауссово ядро, чтобы вычислить локально взвешенные средние значения исходного вектора vv. Это сглаживание наиболее полезно, когда данные взяты в точках, отделяемых лруг от друга интервалами приблизительно равной ширины.

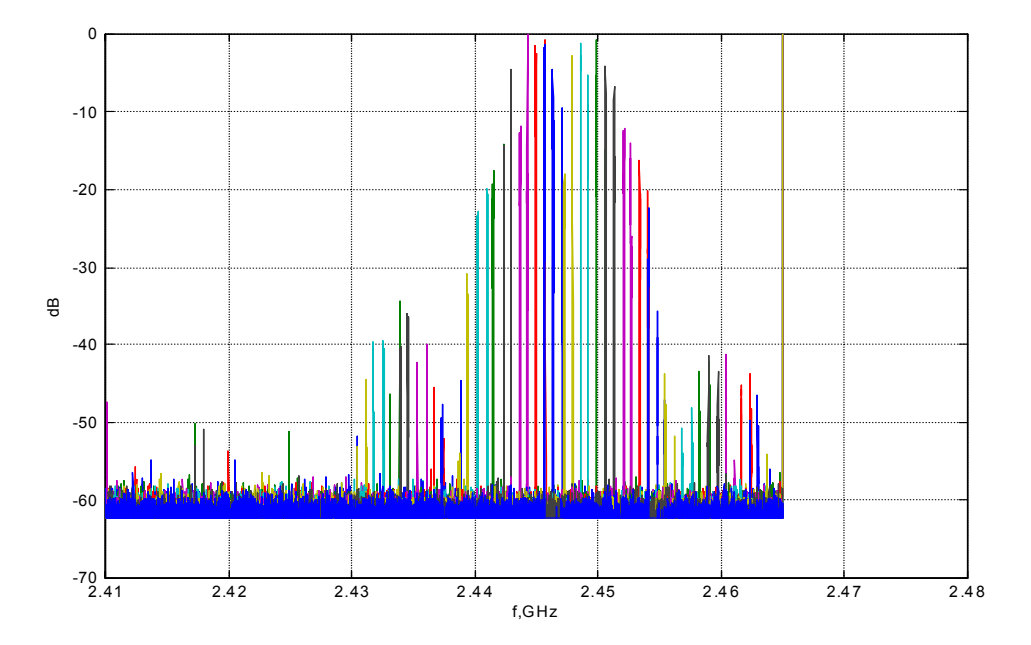

## $Puc.2$

Для каждого vy<sub>i</sub> в *n*-мерном векторе vy функция *ksmooth* возвращает новый vy'<sub>i</sub>, даваемый формулой

$$
vy'i = \frac{\sum_{j=1}^{n} k \left( \frac{vx_i - vx_j}{b} \right) vy_i}{\sum_{j=1}^{n} k \left( \frac{vx_i - vx_j}{b} \right)}
$$

где

$$
k(t) = \frac{1}{\sqrt{2 \cdot \pi \cdot (0.37)}} \exp\left(-\frac{t^2}{2 \cdot (0.37)^2}\right)
$$

и **b** — параметр сглаживания. Его величина обычно устанавливается в несколько раз больше величины интервала между точками данных на оси х и определяется тем, насколько большое окно желательно использовать при сглаживании.

 $P$ ис 3

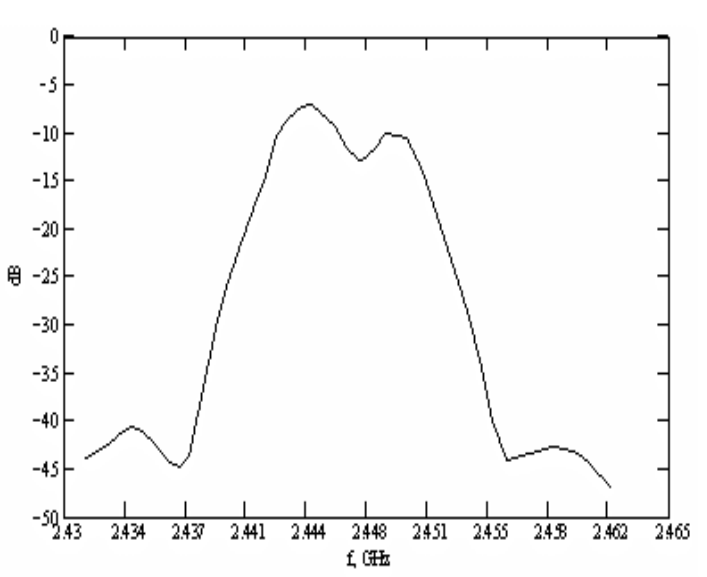

В результате работы были получены спектральные характеристики точки доступа в различных режимах работы. Были определены некоторые особенности применения данного устройства.

ЛИТЕРАТУРА:

- 1. http://www.intel.com/support/network/wireless/pro2011/accesspoint/31344.htm -сайт производителя оборудования.
- 2. http://standards.ieee.org/wireless/overview.html#802.11-официальный сайт Institute of Electrical and Electronic Engineers (IEEE).